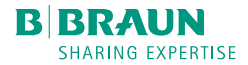

# Perfusor® Space KURZ-GEBRAUCHSANWEISUNG

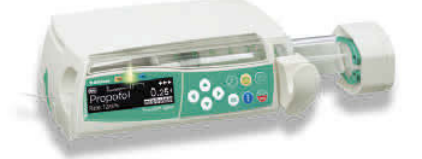

### INBETRIEBNAHME UND INFUSIONSBEGINN

- 1. Drücken Sie (6), um das Gerät einzuschalten.
- 2. Öffnen Sie die Pumpenklappe und legen Sie die Spritze ein (Bügel der Spritze rechts vom Gehäuse).
- 3. Schließen Sie die Pumpenklappe und den Spritzenbügel und bestätigen Sie den Spritzentyp mit (OR).
- 4. Stellen Sie die Patientenverbindung her und beantworten Sie gegebenenfalls die Fragen im Start Up Menü mit vund a bis die Rate im Hauptmenü erscheint.
- 5. Drücken Sie (4), um die Rate mit <sup>ogo</sup> einzugeben.
- 6. Um die Infusion zu starten, de drücken.

## FÖRDERRATE ÄNDERN

- 1. Stoppen Sie die Pumpe mit **im und wählen Sie die Rate mit <sup>1020</sup> im Haupt**menü aus.
- 2. Die Rate mit **4** anwählen und mit **die die neue Rate eingeben.**
- 3. Drücken Sie et , um die Infusion mit der geänderten Rate zu starten.

Hinweis: Um die Förderrate während der Infusion zu ändern, drücken Sie (4), geben Sie die neue Rate mit **ein** ein und bestätigen Sie diese mit (ok), um mit der neuen Förderrate fortzufahren.

#### SPRITZENWECHSEL UND NEUER THERAPIESTART

- 1. Drücken Sie (a), um die Infusion zu stoppen und unterbrechen Sie die Patientenverbindung.
- 2. Öffnen Sie den Spritzenbügel. Wenn mehr als 30 sec nach Stoppen der Pumpe vergehen und der Spritzenbügel gezogen wird, muss zunächst die Frage im Display mit **beantwortet werden. Dies tritt auch bei zu kurzem Ziehen** des Spritzenbügels ein.
- 3. Legen Sie eine neue Spritze ein. Schließen Sie den Bügel und die Klappe und bestätigen Sie die Spritze mit <sup>(OK)</sup>.
- 4. Entlüften Sie wenn nötig mit (a) und drücken Sie dann  $\bullet$  , um fortzufahren. Stellen Sie die Patientenverbindung her und prüfen Sie die Therapieparameter mit **...**
- 5. Fahren Sie durch Drücken von mit der Therapie fort.

**Hinweis:** Während der Infusion kann jederzeit mit einer neuen Therapie begonnen werden. Befindet sich die Pumpe im Haupt-, Status- oder Optionsmenü, (wiederholt) **C** drücken und den Anweisungen folgen.

#### BOLUSGABE

Es gibt 3 verschiedene Möglichkeiten der Bolusgabe:

#### 1) **Manueller Bolus:**

**400** drücken. Danach halten Sie (ok) gedrückt. Es wird solange Flüssigkeit gefördert, wie Sie die Taste gedrückt halten.

## 2) **Bolus mit Volumenvorwahl:**

**1999** drücken. Anschließend **drücken und Boluslimit mit o**so wählen. Zum Bestätigen und Starten des Bolus Dan drücken.

### 3) **Bolus mit Ratenberechnung:**

**1998** drücken. Drücken Sie (1), um das Boluslimit mit 1980 einzugeben. Mit ok) bestätigen. Zeit, in der der Bolus verabreicht werden soll, mit 6% wählen.

**DR** drücken, um angezeigten Bolus zu bestätigen und zu starten.

Hinweis: Der Bolus kann jederzeit mit **ak abgebrochen werden**.

Die "Medikamentendatenbank" ist eine Sonderfunktion, die über das Hauptmenü zu erreichen ist. Alternativ startet die Pumpe mit der Frage nach der Medikamentendatenbank nach dem Einschalten.

#### MEDIKAMENTENDATENBANK

- 1. Datenbank durch bestätigen mit (A) öffnen.
- 2. Durch Kategorieliste mit **. 2.** navigieren und aus Liste oder innerhalb einer Kategorie das Medikament mit (4) anwählen.
- 3. Gegebenenfalls angezeigte Medikamenteninformation mit (4) bestätigen.
- 4. Prüfen, ob Medikamentenkurzname mit dem ausgewählten Medikament übereinstimmt. Die Parameter im Hauptmenü durch Drücken von **oSo** kontrollieren und Infusion mit en starten.

**Hinweis:** Der Anwender muss sich vor dem Therapiestart vergewissern, dass die in der Pumpe hinterlegte Medikamentendatenbank mit der zu behandelnden Patientenzielgruppe übereinstimmt. Die Bezeichnung der Medikamentendatenbank wird an der Pumpe angezeigt.

Es gibt unterschiedliche Möglichkeiten die Medikamentendatenbank in die Therapie einzubinden.

Diese können sowohl während einer Förderung als auch im Stop-Zustand der Pumpe vorgenommen werden.